# **PicoMiteWeb**

## **Chapter 1**

#### **The PicoMiteWeb IP adress**

The picture in the first chapter showed that there was a device in my router with the name "PicoW". As I knew that that was the only Pico connected at that time that must be my PicoMiteWeb. Clicking on it the router shows it's IP adress.

However to have the PicoMiteWeb connect to your router you need to have your routers name and password at hand. Then you connect with the router by typing:

#### **OPTION WIFI "ROUTERS NAME","PASSWORD"**

Here is how I this looks in Maximite Control Centre (fom MMEdit)

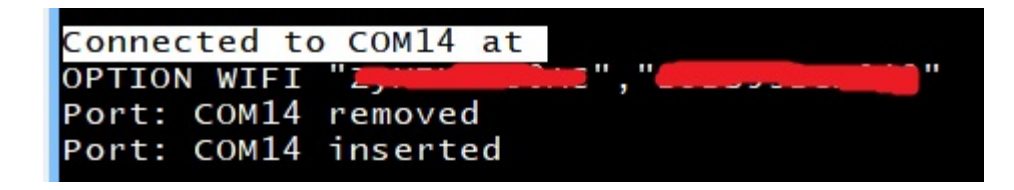

After giving the command the PicoMiteWeb resets. I did not get any information at that time so I disconnected the Pico and reconnected again and then the information showed.

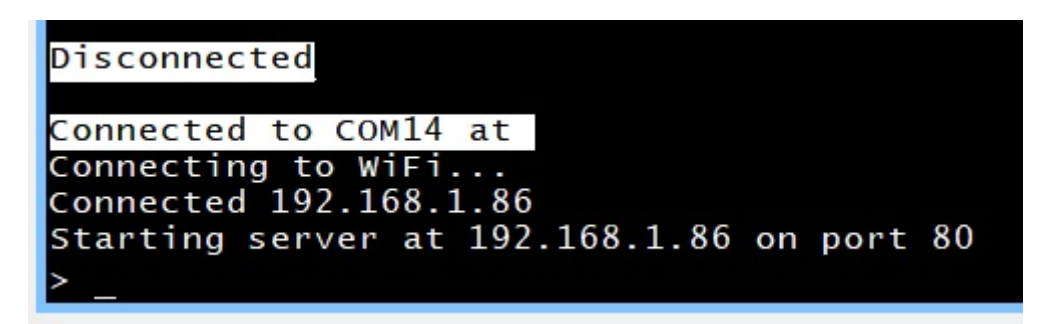

And there it is: Connected 192.168.1.86

This is the PicoMiteWeb's IP adress. Remember this as you will need that for the next steps.

Now we can do a small test to see if everything functions like it should. In the console type: **WEB NTP**

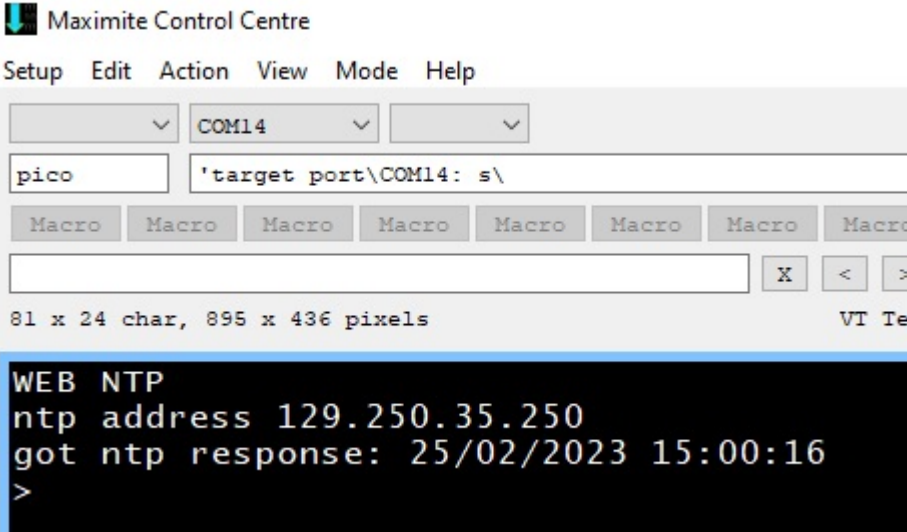

And that was successfull !!!

What happened was that PicoMiteWeb connected to a server on the web. The server is a so called NTP (Network Time Protocol) server. It is a dedicated server that does nothing more as supplying the exact time.

You do need to adjust the requested time for your timezone. As I am in the Netherlands I have to give the command like this: WEB NTP 1

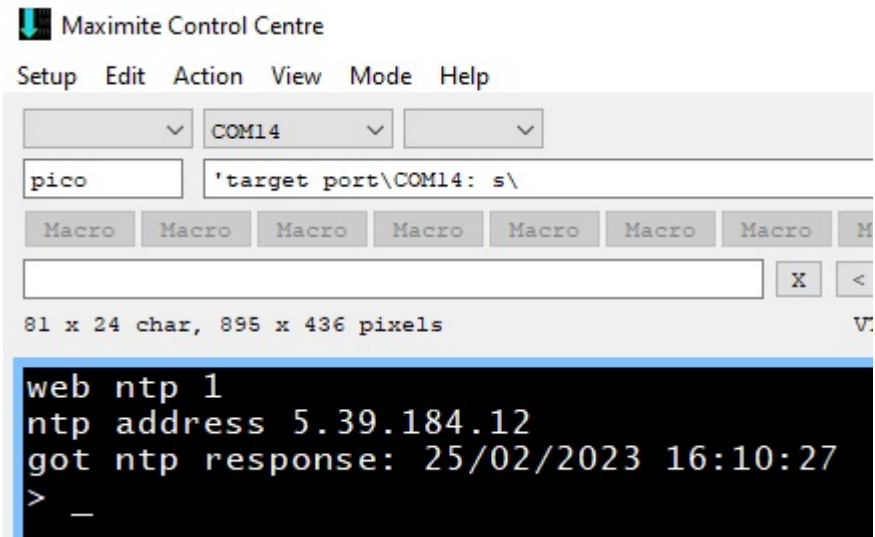

And as you can see I got the adjusted time back.

If you do not know what your timezone is there is a nice webiste where you can find the number to adjust the WEB NTP request: https://www.timeanddate.com/time/map/

### **Time Zone Map**

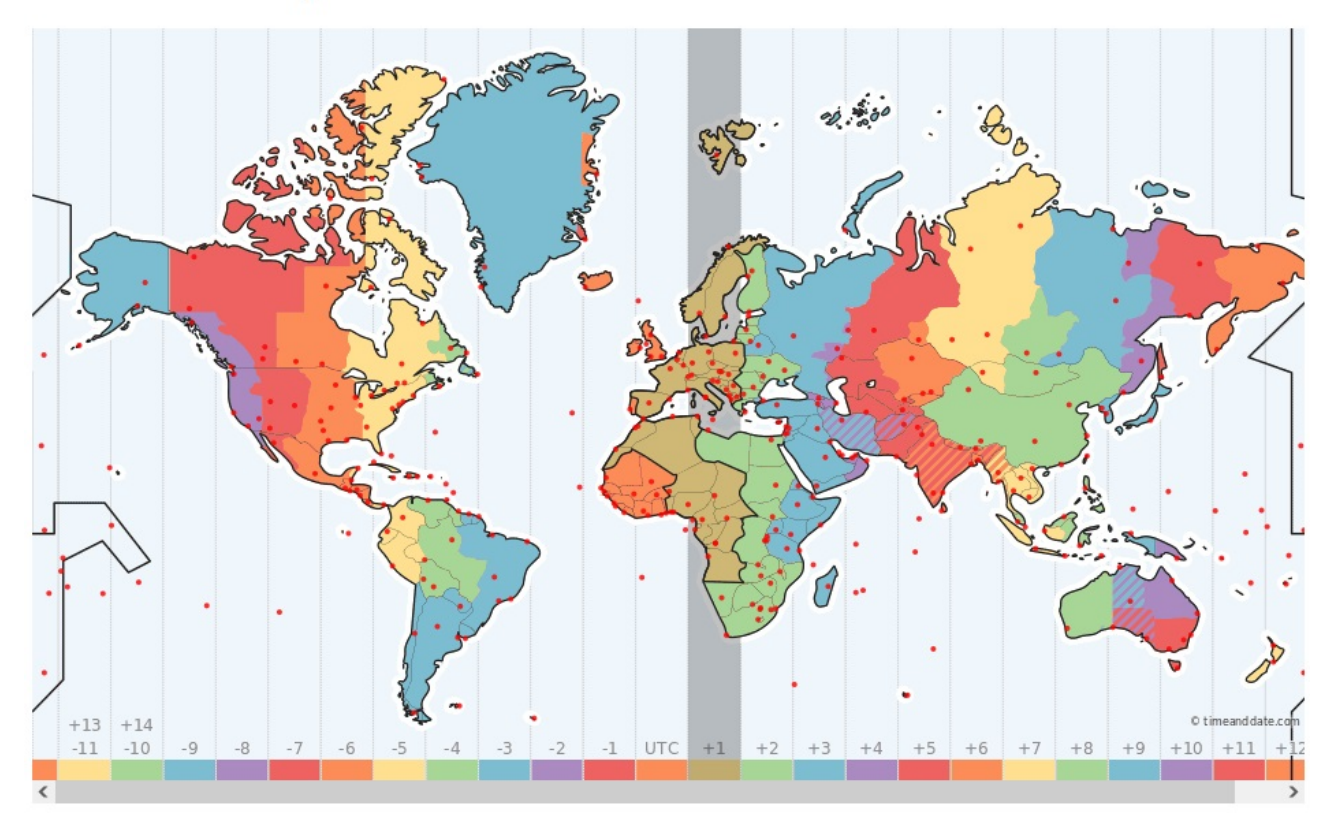

The site shows a map and when you move your mouse over the map you can see the adjustment needed at the bottom of the map.

#### **So what happened.**

The PicoMiteWeb send a request for getting the right time to your router. The router put that request on the web. The NTP server received the request and send the time back to your router. The router knew the IP adres of the PicoMiteWeb and send the received information to your PicoMiteWeb.